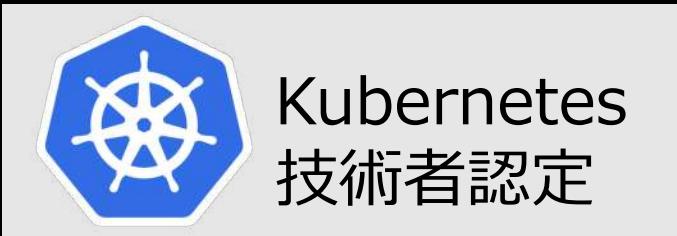

# **Kubernetes技術者認定 技術解説セミナー (@OSC京都オンライン) 2023/07/29 開催**

# **45分で理解するKubernetesの世界**

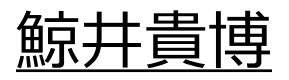

**LPI-JAPAN** 

株式会社ゼウス・エンタープライズ LinuCエヴァンジェリスト

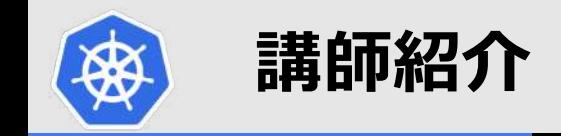

n **鯨井貴博(くじらいたかひろ)**

LPI-Japanプラチナスポンサー 株式会社ゼウス・エンタープライズ

大学時代 Unixの存在を知り、日経Linuxを読み始める。 2000年にVine Linux 2.0で⼀度挫折を経験。 その悔しさを忘れきれず、2007年 他業種からIT業界に転職しLinuxに再チャレンジ。

SE・商用製品サポート・インストラクター・プロジェクト管理などを経験し、現在に至る。 自分自身が学習で苦労した経験から、初心者を含む受講者に分りやすい講義を行うように心がけている。

また、興味の向くIT技術・オープンソースソフトウェアなどについて、 Opensourcetehブログ (<https://www.opensourcetech.tokyo/>) で執筆中。 実際に自分でやってみる/使ってみる・開発者本人から話を聞いてみることを大切にしています。

2018年頃にDockerの延⻑で触り始めたのが、kubernetesを使うきっかけ。

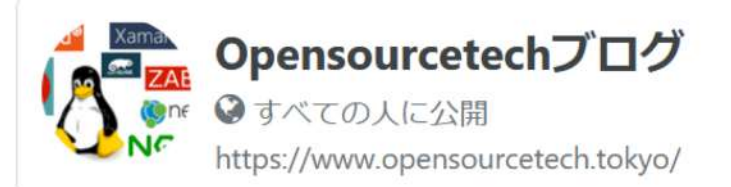

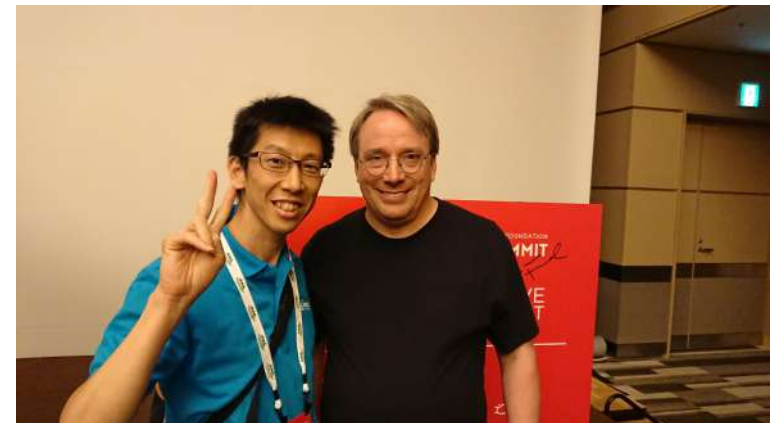

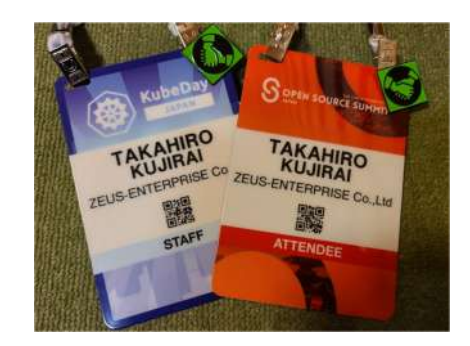

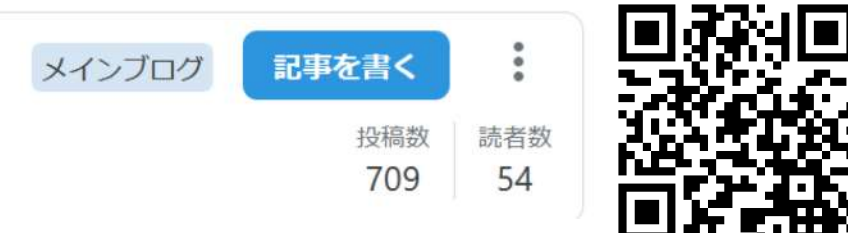

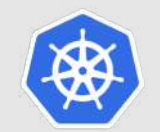

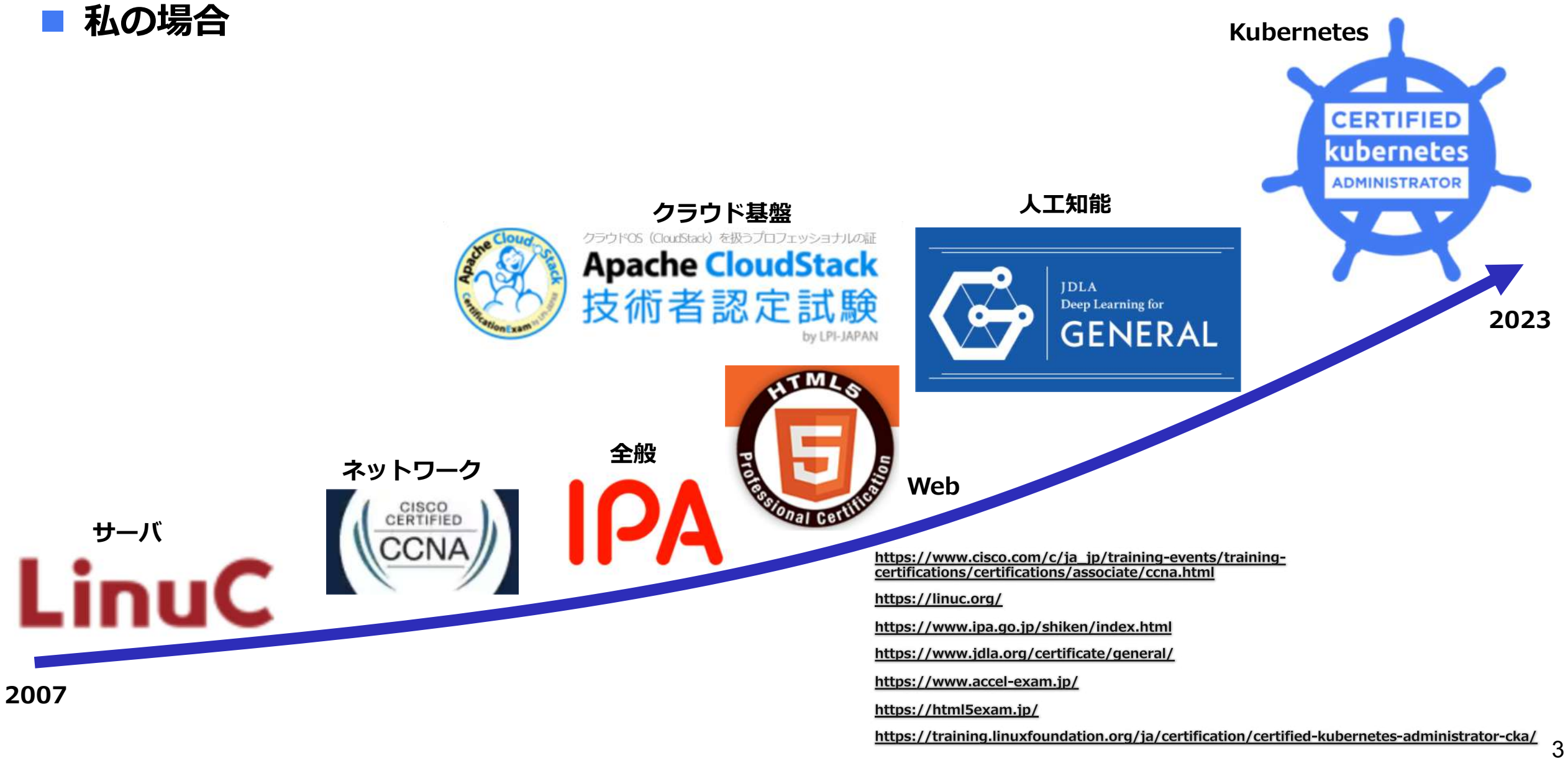

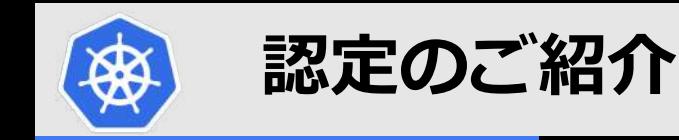

# **■Kubernetes技術者認定とは**

Kubernetesの管理・運⽤やKubernetes⽤のアプリケーションを開発・構築する ことができるスキルの証明です。LPI-JapanはAuthorized Certification Partner として、「CKA」「CKAD」「CKS」に加えて、クラウドネイティブの概念や基 礎が学べる「KCNA」の4つの試験と、それぞれのトレーニング教材を提供して います。

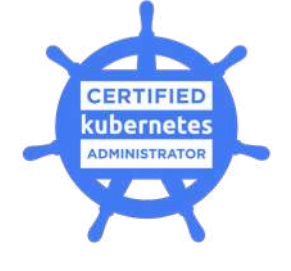

**CKA** 基本的なインストールのほかに Kubernetesクラスタを構成および管理 するスキルを備えていること証明します。

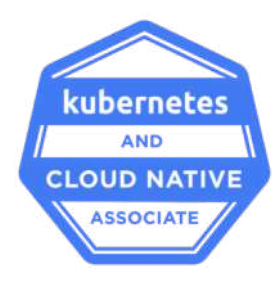

**KCNA**

Kubernetesとクラウドネイティブ エコシステムの基本知識があることを 証明します。

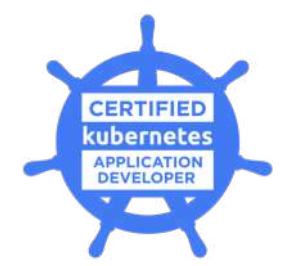

**CKAD** Kubernetes⽤のクラウドネイティブ アプリケーションを設計、構築、公開 できるスキルを備えていること証明します。

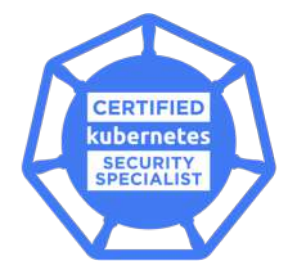

**CKS** コンテナベースのアプケーションや Kubernetesプラットフォームの環境などの セキュリティを確保できるスキルの証明。

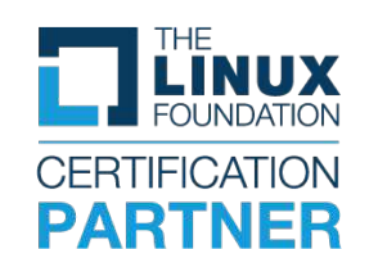

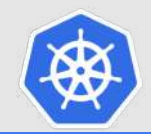

# **45分で理解するkubernetesの世界**

- **コンテナの特徴**
- **Kubernetesとは**
- **Kubernetesのリソース**
- **Appendix**

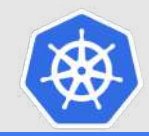

# **コンテナの特徴**

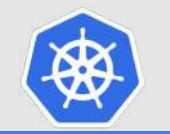

# kubernetesを使った アプリケーションの起動と公開

<https://youtu.be/MAbY02dwbgw>

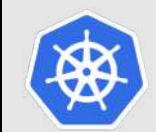

# **コンテナの特徴(物理マシン・仮想マシンとの⽐較)**

n **軽量である** n **起動が⾼速(早ければ数秒)** n **移植性に優れる**

**仕組みは違えど、 いずれもOS/プログラム/NW/セキュリティ(アクセス制限)などは 共通した機能を持っていることを認識することが重要!** 

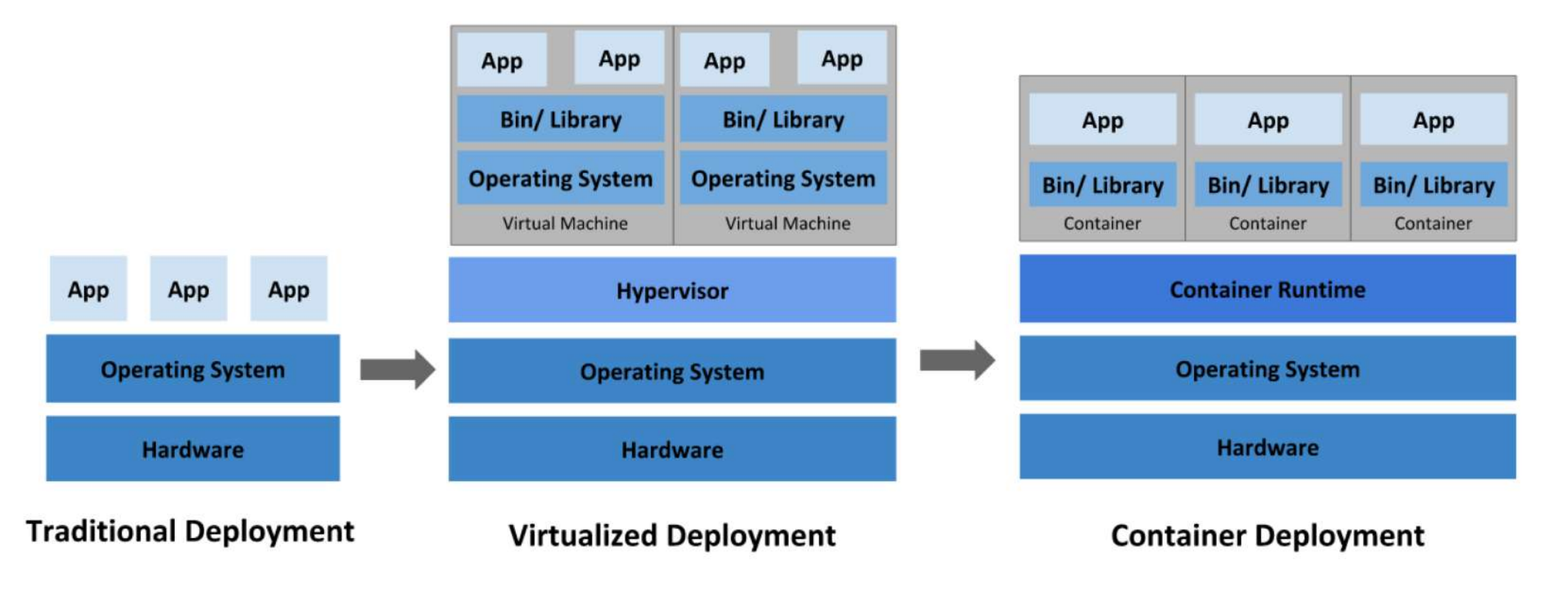

<https://kubernetes.io/ja/docs/concepts/overview/>

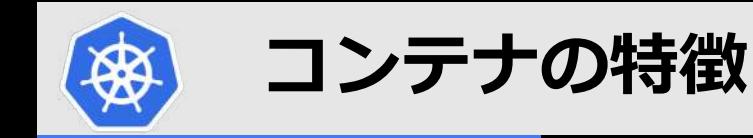

# n **軽量である ⇒ホストOSのLinuxカーネルを共有するため ■ 起動が高速(早ければ数秒) ⇒軽量であるため** ■ 移植性に優れる ⇒コンテナ基盤さえあれば起動可能

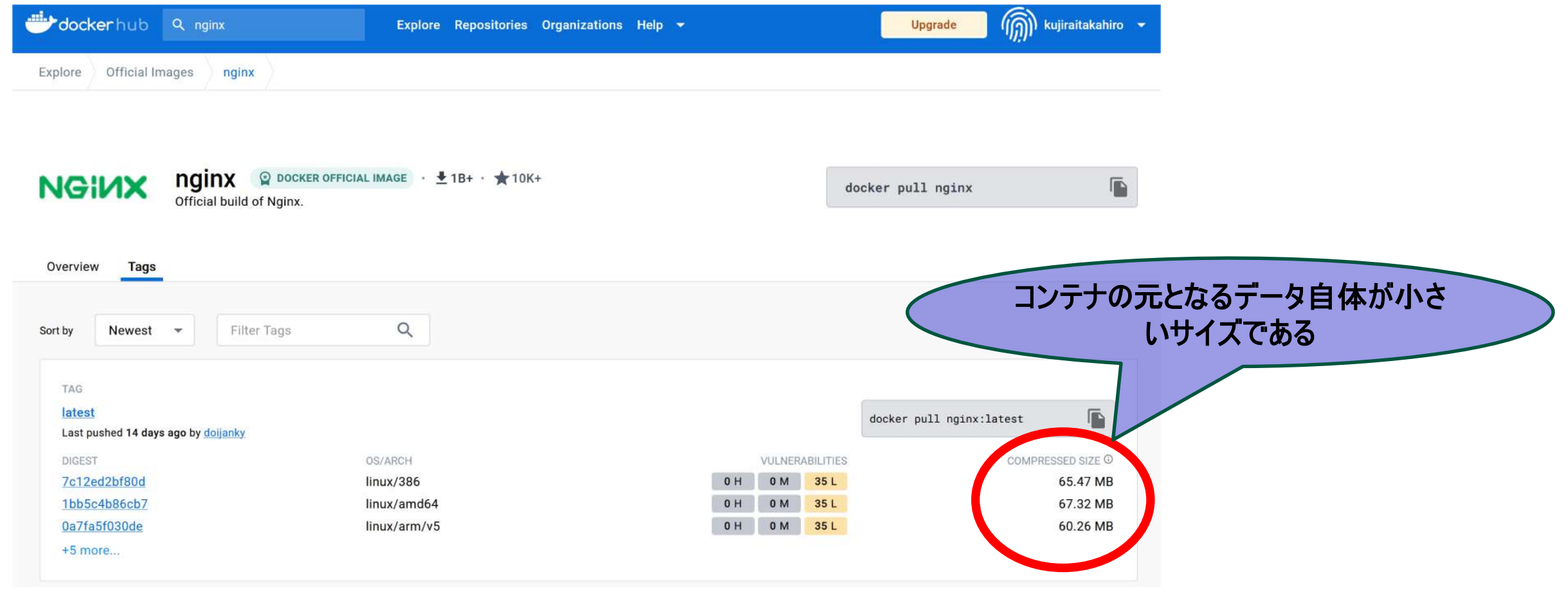

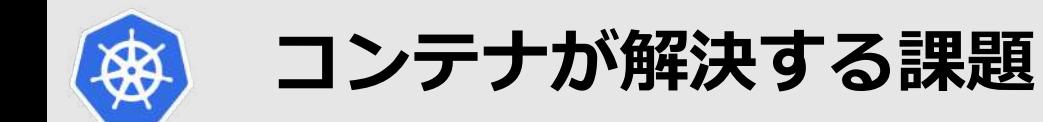

# n **検証環境と商⽤環境で全く同じデータ(コンテナイメージ)を使うことができる**

### **移植性と名前空間(Namespace)の恩恵**

<https://kubernetes.io/docs/concepts/overview/working-with-objects/namespaces/>

kubeuser@master01:~\$ kubectl get namespaces

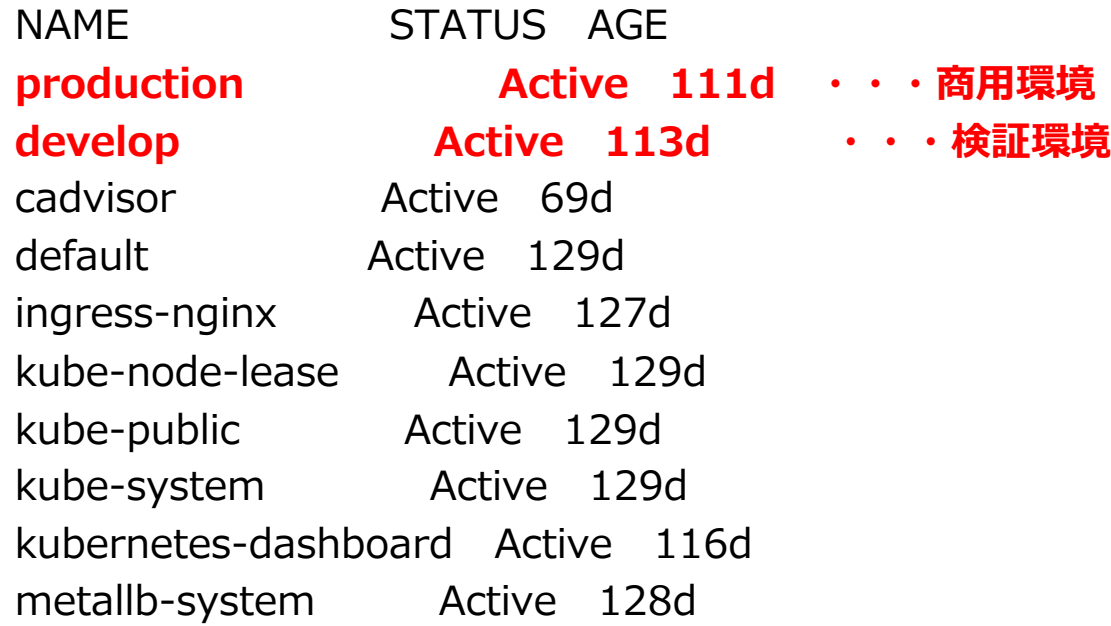

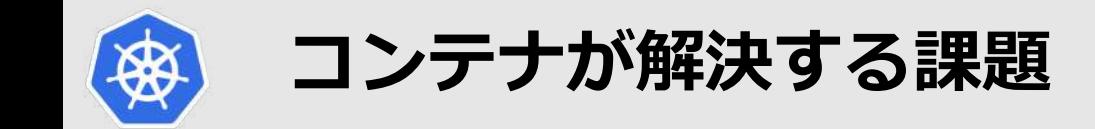

### **■ DevOps(開発・運用)との相性がいい**

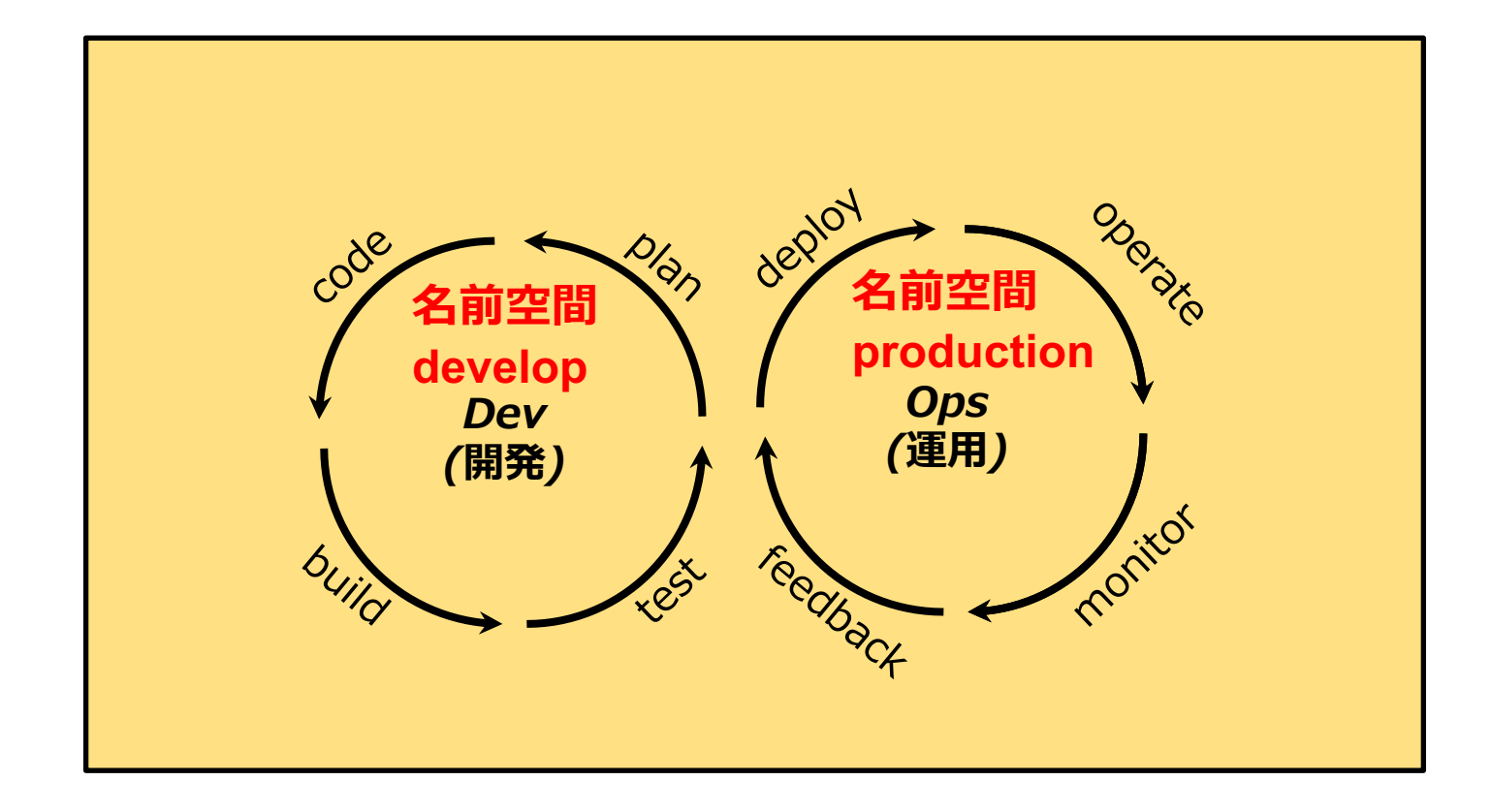

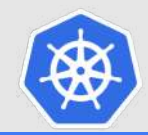

# **Kubernetesとは**

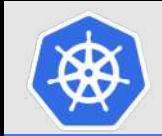

# **kubernetesの歴史**

# ■ ベースにあるのは、Google社内で使われていたコンテナクラスタマネージャ「Borg」 n **2014年6⽉にオープンソースで公開**

## n **2015年7⽉にバージョン1.0となり、Linux Foundation傘下の組織である CNCF(Cloud Native Computing Foundation)に移管**

# **Releases**

#### **Release History**

The Kubernetes project maintains release branches for the most recent three minor releases (1.27, 1.26, 1.25). Kubernetes 1.19 and newer receive approximately 1 year of patch support. Kubernetes 1.18 and older received approximately 9 months of patch support.

Kubernetes versions are expressed as  $x,y.z$ , where  $x$  is the major version,  $y$  is the minor version, and z is the patch version, following Semantic Versioning terminology.

More information in the version skew policy document.

#### **Release History**

1.27

Latest Release: 1.27.3 (released: 2023-06-14) **End of Life: 2024-06-28** Patch Releases: 1.27.0, 1.27.1, 1.27.2, 1.27.3

Complete 1.27 Schedule and Changelog

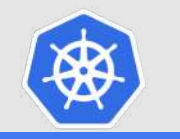

# **kubernetesのcluster構成**

l Masterノード:クラスター全体の管理する役割 **Ⅰ Workerノード:コンテナ(Pod)が稼働する環境** 

**検証⽤など最⼩構成としたい場合、 両⽅の役割を1台のマシンで兼⽤可能 ※当然だが、冗⻑性なし**

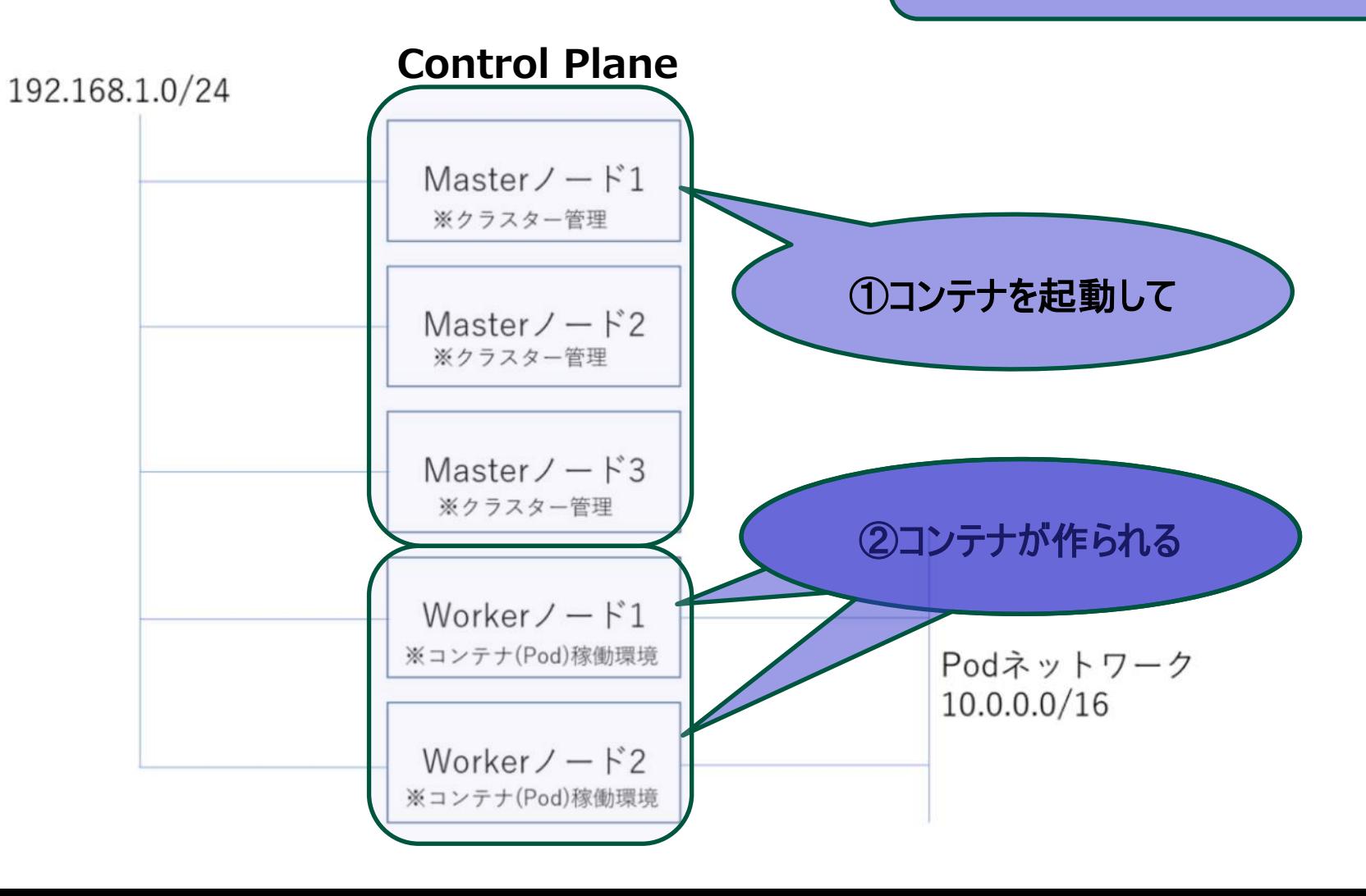

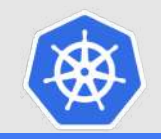

# **kubernetesのcluster構成**

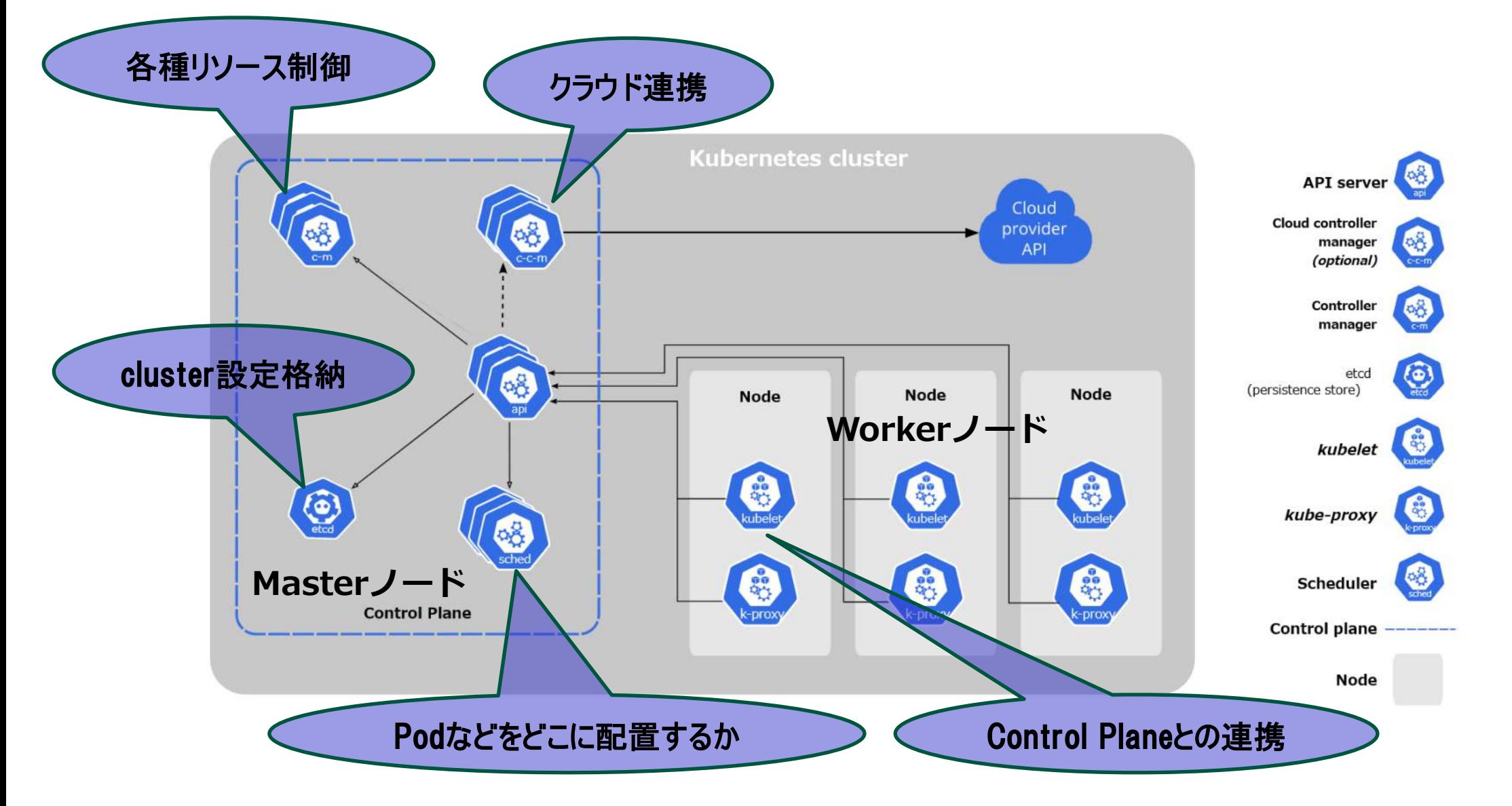

<u><https://kubernetes.io/docs/concepts/overview/components/></u> <sub>15</sub>

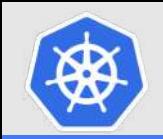

# **kubernetesの種類(distribution)**

# **Red Hat OpenShift Red Hat社製Kubernetes**

**Linuxディストリビューションに種類が多いように、** kubernetesも様々な種類がある!

<https://www.redhat.com/ja/technologies/cloud-computing/openshift>

# n **Tanzu Kubernetes Grid Vmware社製kubernetes**

<https://tanzu.vmware.com/jp/kubernetes-grid>

**Rancher Suse社製Kubernetes**

<https://www.rancher.com/>

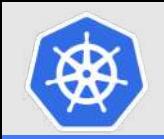

# **kubernetesの種類(distribution)**

# n **クラウドサービス(AKS、EKS、GCPなど)**

**Kubernetes Cluster(基盤)の管理が不要**

# **AKS(Azure Kubernetes Service)**

<https://azure.microsoft.com/ja-jp/products/kubernetes-service>

# **EKS(Amazon Elastic Kubernetes Service)**

<https://aws.amazon.com/jp/eks/>

# **GKE(Google Kubernetes Engine)**

<https://cloud.google.com/kubernetes-engine?hl=ja>

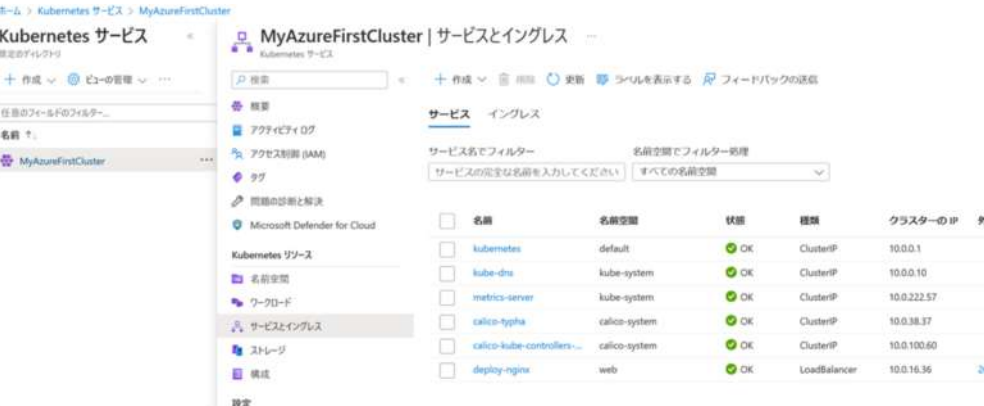

### **初めてのAKS(Azure Kubernetes Service) on Microsoft Azure**

<https://www.opensourcetech.tokyo/entry/20221223/1671721620>

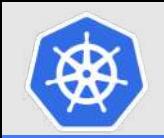

# **kubernetesのインストール⽅法**

# n **kubeadm 拡張性のあるkubernetes構成を構成**

<https://kubernetes.io/docs/setup/production-environment/tools/kubeadm/install-kubeadm/>

# n **kind**

# **"kubernetes in docker"の略で、Docker上にkubernetesを構成**

<https://kind.sigs.k8s.io/docs/user/quick-start/>

# n **minikube PC上にVMとしてkubernetes(シングルノード)を構成**

<https://kubernetes.io/ja/docs/setup/learning-environment/minikube/>

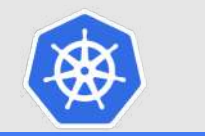

### **kubenetesクラスター(v1.22.0)の構築(kubeadm) on Ubuntu Server 20.04.3 LTS**

<https://www.opensourcetech.tokyo/entry/20220215/1644853476>

### **DualStack(IPv4 & IPv6)のkubernetesクラスター構築(v1.26.00・ubuntu22.04)**

<https://www.opensourcetech.tokyo/entry/20230314/1678782139>

**KubernetesクラスターのUpgrade(1.26 to 1.27)**

<https://www.opensourcetech.tokyo/entry/20230513/1683966484>

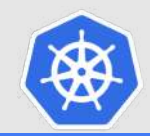

# **Kubernetesのリソース**

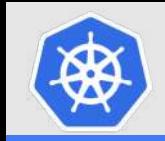

- **Pod(コンテナ、最小の単位)**
- ConfigMap(設定ファイルや変数などを定義)
- Volume(コンテナのデータ保存場所)
- Secret(パスワードなど秘匿性の高いデータを定義)
- ReplicaSet(コンテナを冗長化など)
- n **Deployment(コンテナの⾃動復旧・⾃動増減などの機能を付与)**
- **Service(コンテナを外部に公開する)**
- Ingeress(L7ロードバランサー機能)
- **NetworkPolicy(ACLのようなもの)**
- DaemonSet(コンテナを各ノードに1台ずつ配置する機能)
- Job(一度だけ処理を実行するためのコンテナ)
- CronJob(定期的に処理を実行するためのコンテナ)
- **Role/ClusterRole(権限)**

**など この中から必要なものを組み合わせて使う︕**

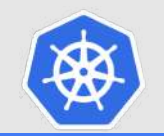

# ■ yamlという方法で表記する

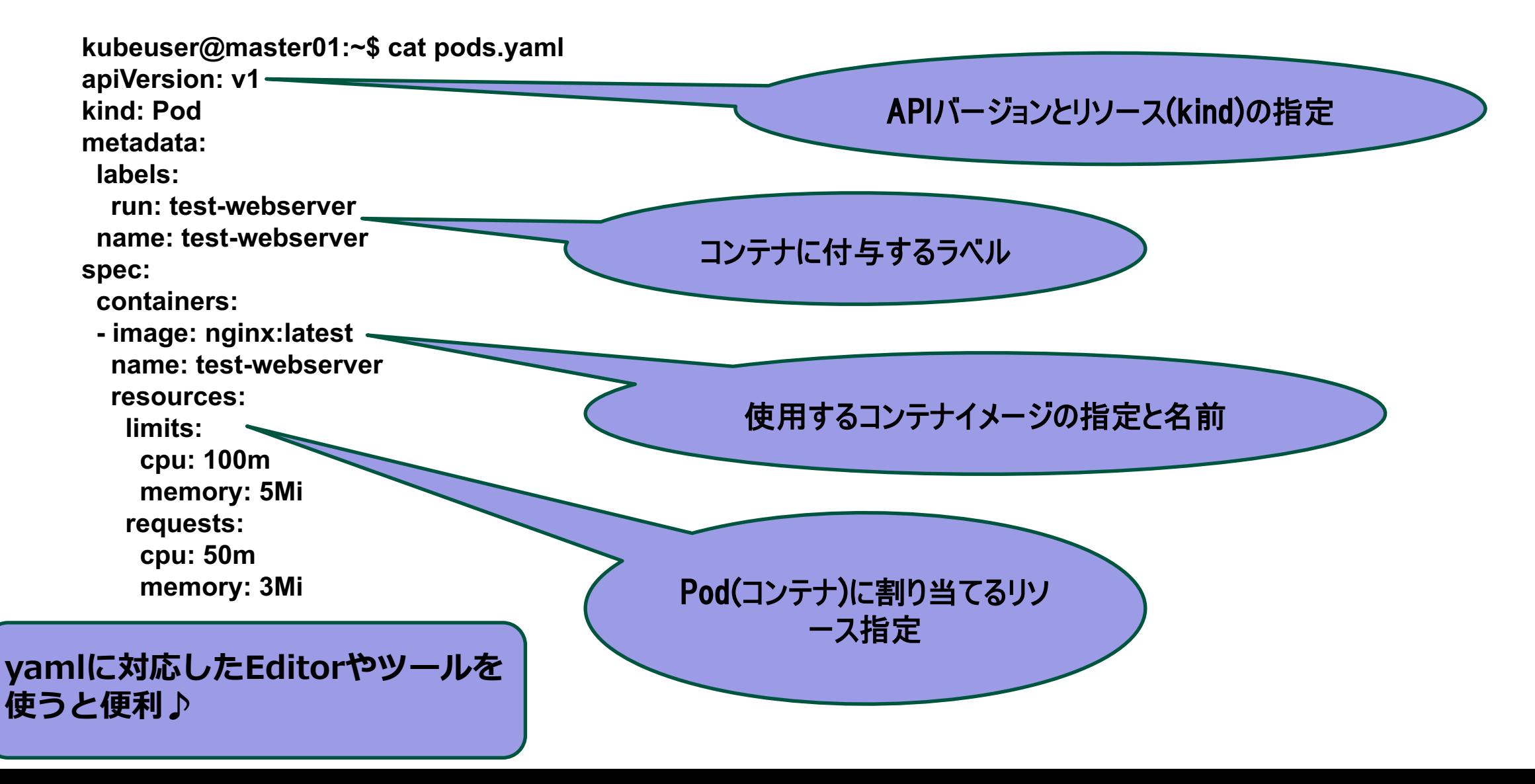

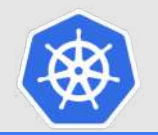

# **覚えておくとよいコマンドの使い⽅(kubectl)**

# ■ チートシート

<https://kubernetes.io/ja/docs/reference/kubectl/cheatsheet/>

# **kubectl Cheat Sheet**

This page contains a list of commonly used kubect1 commands and flags.

Note: These instructions are for Kubernetes v1.27. To check the version, use the kubect1 version command.

# Kubectl autocomplete **BASH**

source < (kubectl completion bash) # set up autocomplete in bash into the current shell, bash-completion  $p(x)$ echo "source <(kubectl completion bash)" >>  $\sim$ /.bashrc # add autocomplete permanently to your bash shell.

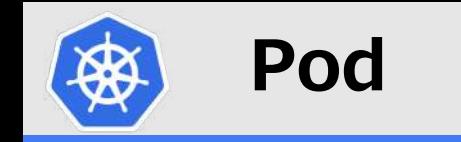

# n **コンテナの実態 ≒ アプリケーション**

# **■ コンテナの起動**

*kubectl run nginx --image=nginx*

# **■ コンテナの一覧表示**

*kubectl get pod*

# **■ コンテナのひな形(yamlファイル)作成**

*kubectl run nginx --image=nginx --dry-run=client -o yaml > pod.yaml*

# ■ コンテナの起動(yamlファイルから)

*kubectl apply –f pod.yaml*

**※Podネットワーク⽤(内部)のIPアドレスが付与されているので、 外部公開設定(Service)を使わないと外部と通信が出来ない ※リソースの制限(limits/requests)を制限しておく**

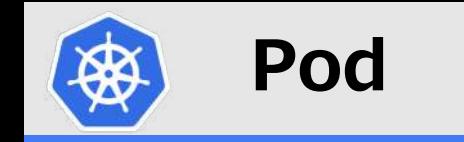

## **Static Pod 指定したノードでPodを起動させる**

# **kubelet.confに設定ファイル(yamlファイル)を配置するパスが書いてある** staticPodPath: /etc/kubernetes/manifests

kubeuser@master01:~\$ *ls /etc/kubernetes/manifests/*

etcd.yaml kube-apiserver.yaml kube-controller-manager.yaml kube-scheduler.yaml webserver.yaml

#### kubeuser@master01:~\$ *kubectl get pods*

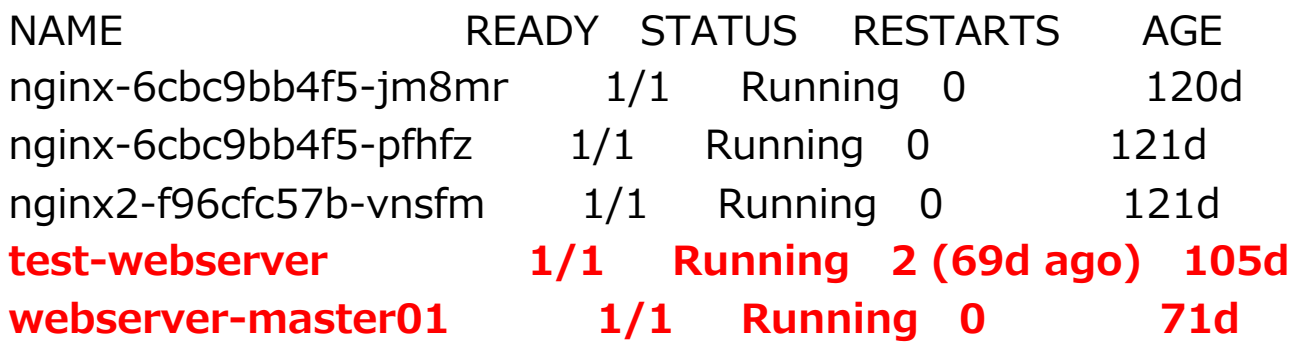

### **kubernetesでstatic podを起動させる**

<https://www.opensourcetech.tokyo/entry/20230327/1679909358>

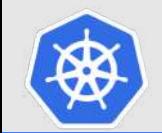

# **ConfigMap/Secret/ストレージ領域**

# l ConfigMap: サーバ設定ファイルなどをPodへ渡す手段

**nginxコンテナ(Pod)のコンテンツ(index.html)をConfigMapで提供・更新する(kubernetes)**

**<https://www.opensourcetech.tokyo/entry/20230319/1679224123>**

n **Secret**

**パスワードなど機密情報をPodへ渡す⼿段**

# **■ ストレージ領域(volume)**

Podにストレージ領域(データ保存場所)を提供する方法

**hostPath: ノード上の指定パスにデータ保存** 

**PersistentVolume(永続的な領域)/PersistentVolumeClaim(領域要求)** ※NFSやクラウドストレージをデータ保存先として利用

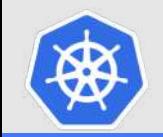

# **ReplicaSet/Deployment**

# n **Podに、⾃動復旧機能やアップデートなどの機能を付与するもの**

# **自動復旧の例**

kubeuser@master01:~/autoscaling\$ *kubectl get pods -w*

NAME READY STATUS RESTARTS AGE  $[$ hpa-nginx-668b69fd79-9qqpb  $1/1$  Running 0 4m9s hpa-nginx-668b69fd79-k7d2q 1/1 Running 0 4m9s hpa-nginx-668b69fd79-pzxdl 1/1 Running 0 4m9s hpa-nginx-668b69fd79-v5bjk 1/1 Running 0 4m9s

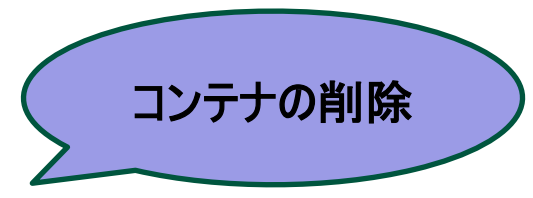

kubeuser@master01:~/autoscaling\$ *kubectl delete pods hpa-nginx-668b69fd79-9qqpb --force*

hpa-nginx-668b69fd79-9qqpb 1/1 Terminating 0 4m45s hpa-nginx-668b69fd79-xnqfx  $0/1$  Pending  $0$  0s hpa-nginx-668b69fd79-xnqfx 0/1 ContainerCreating 0 1s hpa-nginx-668b69fd79-xnqfx 1/1 Running 0 8s 不足となった1台を自動復旧

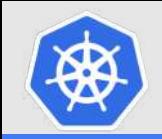

# **ReplicaSet/Deployment(Autoscaling)**

# **■ オートスケーリングの例**

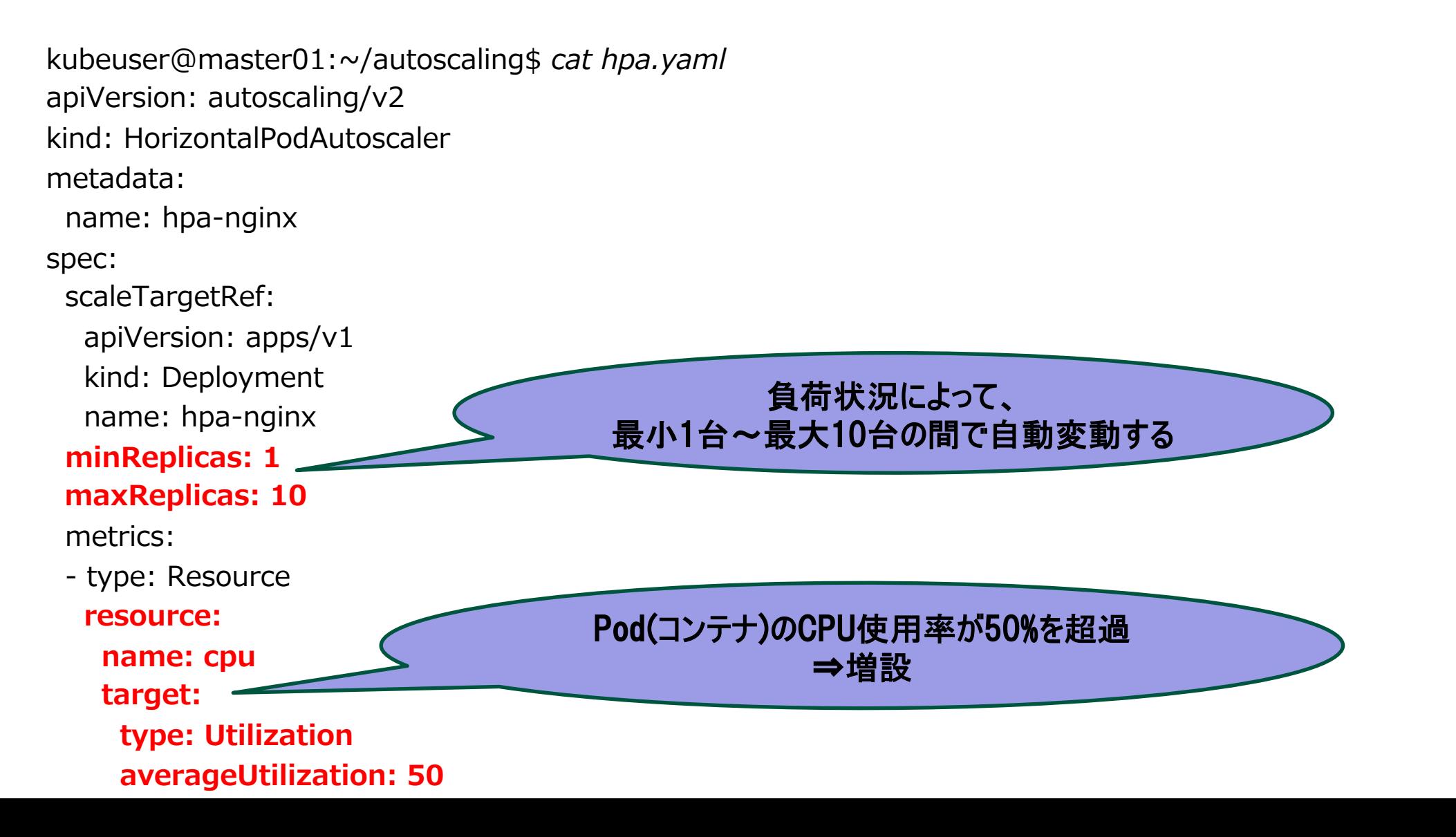

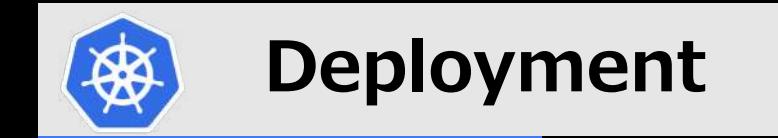

### **Deploymentの耐障害性(⾃動復旧)とオートスケーリング(kubernetes)**

<https://www.opensourcetech.tokyo/entry/20230405/1680698675>

### **kubernetesにおけるPodへの負荷分散状況の確認(Service/Deployment経由)**

<https://www.opensourcetech.tokyo/entry/20230326/1679837870>

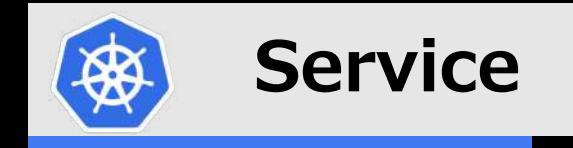

# ■ Podなどのリソースを外部からアクセスできるようにするもの(ルーティング処理)

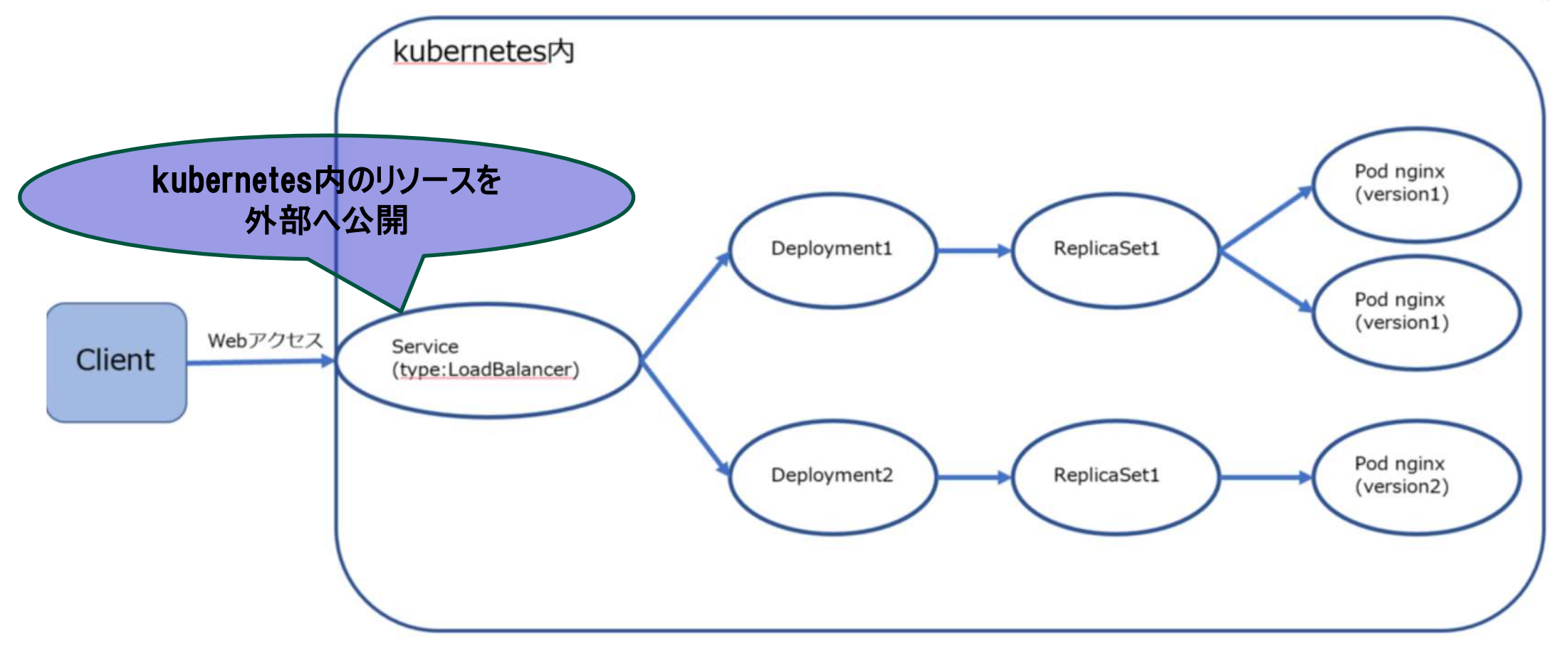

**MetalLBとService(type:LoadBalancer)による外部クライアントへのサービス公開 (kubernetes v1.26.00 on ubuntu22.04)**

<https://www.opensourcetech.tokyo/entry/20230316/1678966960>

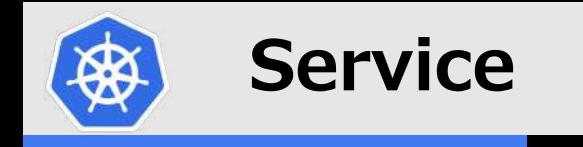

### n **Serviceの種類**

NodePort:

**kubernetesクラスターを構成するノードが持つIPアドレスの特定ポート(デフォルト設定 だと、30000-32767)を公開する**

LoadBalancer : **連携するLBから払い出された外部からのアクセスが可能なIPアドレスの指定ポートを公開 する**

**ClusterIP︓**

**kubernetesクラスター内部のPodなどからアクセスする**

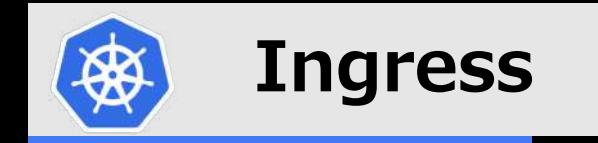

# n **外部からのアクセスをパスに基づいて振り分ける機能(L7ロードバランサ)**

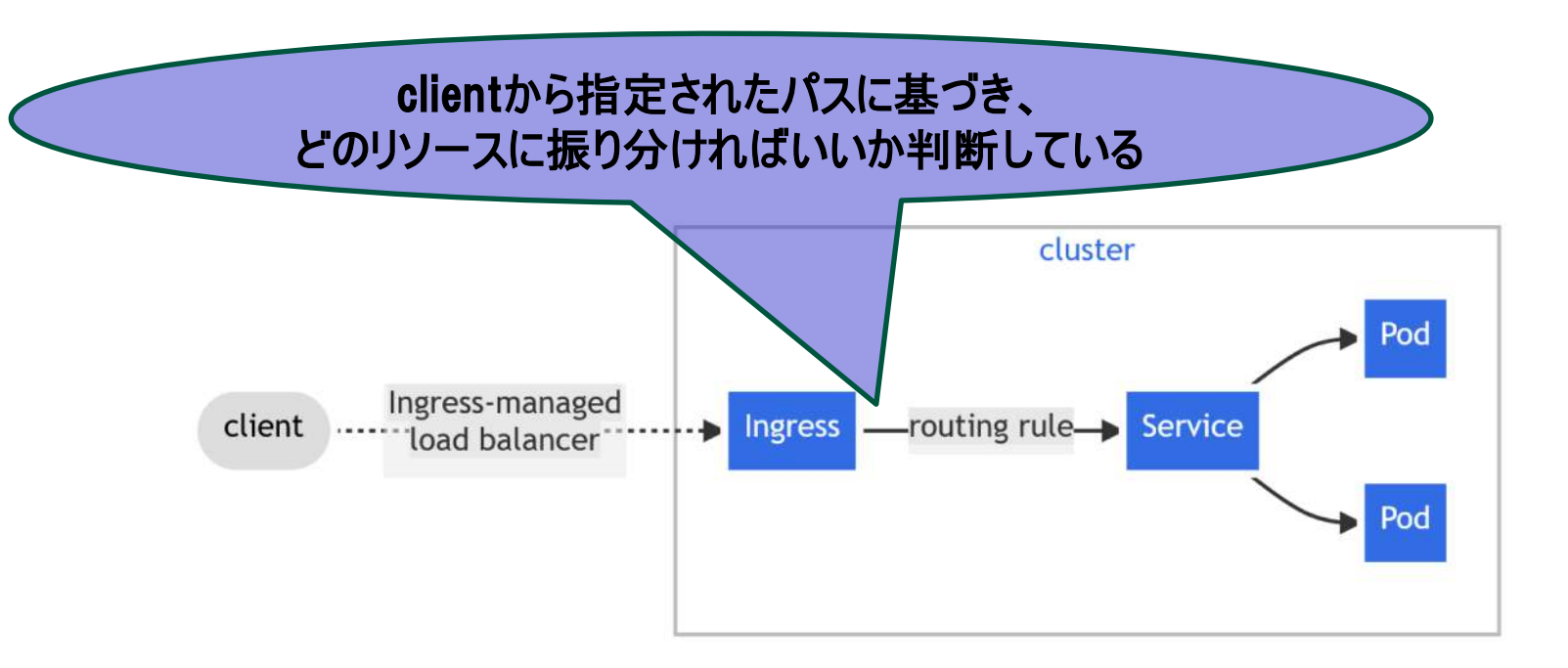

<https://kubernetes.io/docs/concepts/services-networking/ingress/>

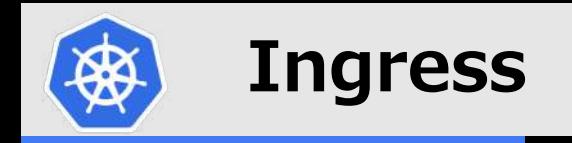

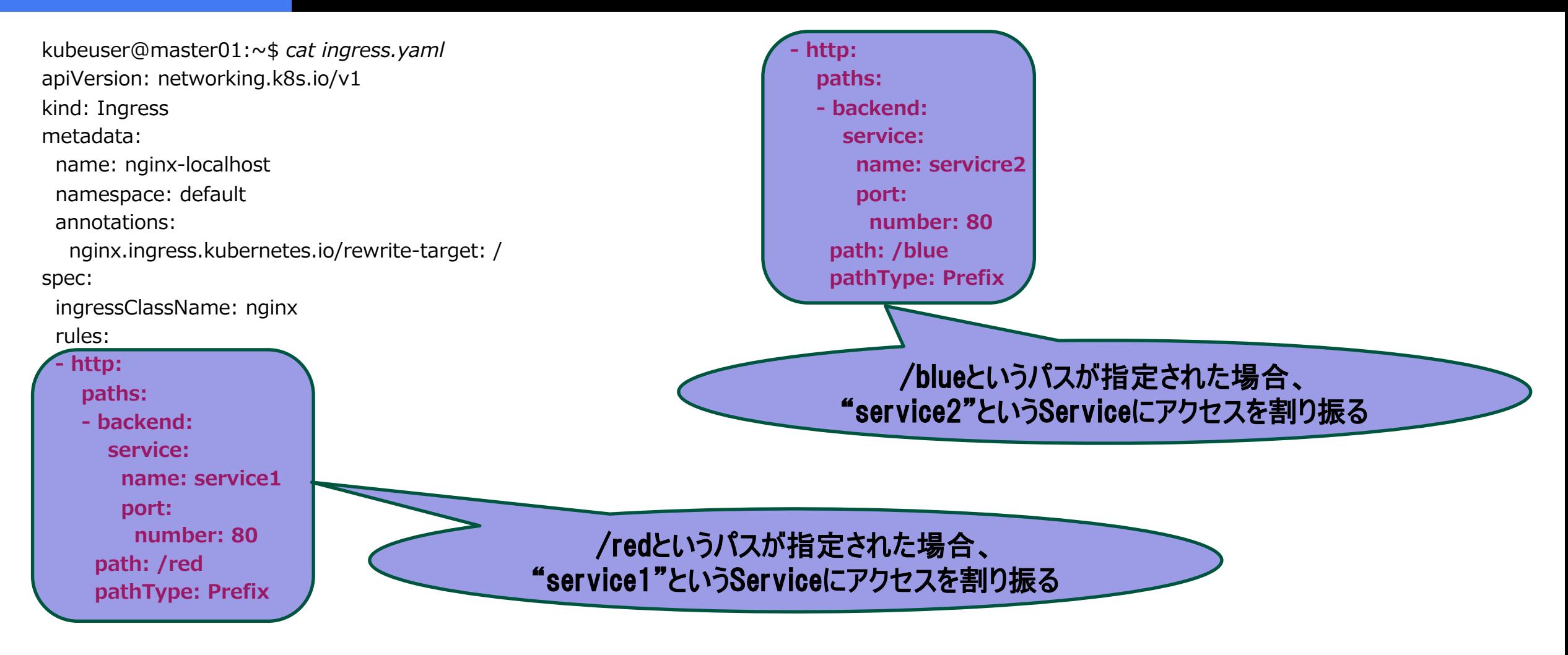

### **NGINX Ingress Controller + Ingressによるサービス公開(kubernetes v1.26)**

<https://www.opensourcetech.tokyo/entry/20230317/1679054672>

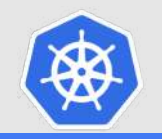

# **NetworkPolicy**

# n **クラスター内のPod間のアクセス制御するルール**

# デフォルト状態のPod間通信

Kubernetesクラスターを構築したデフォルト状態では、

Pod間の通信は自由に行えるようになっているかと思います。 All Allow(デフォルト)

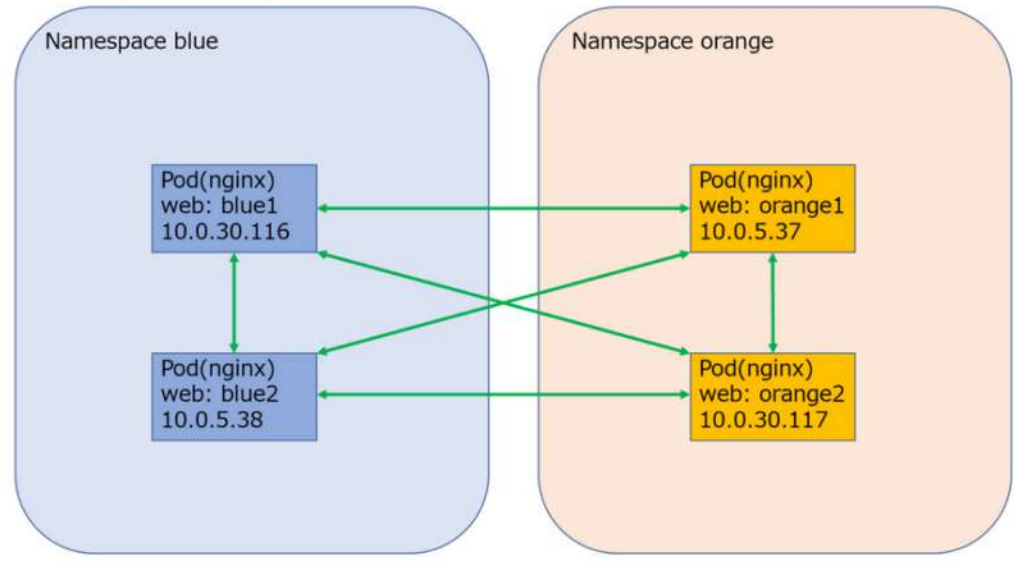

# 一部の通信を許可するNetwork Policyの適用

以下のようにblue1からorange2への通信を許可します。

#### All Deny(Ingress) + Allow(orange2 from blue1)

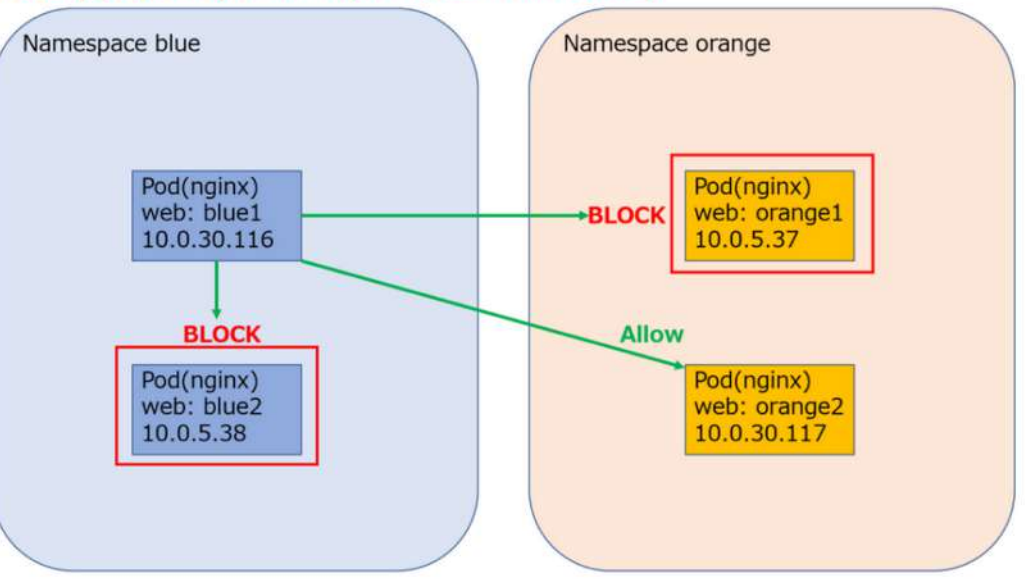

### **Network Policyによるトラフィック制御(kubernetes)**

<https://www.opensourcetech.tokyo/entry/20230331/1680263776>

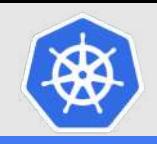

# **NetworkPolicy**

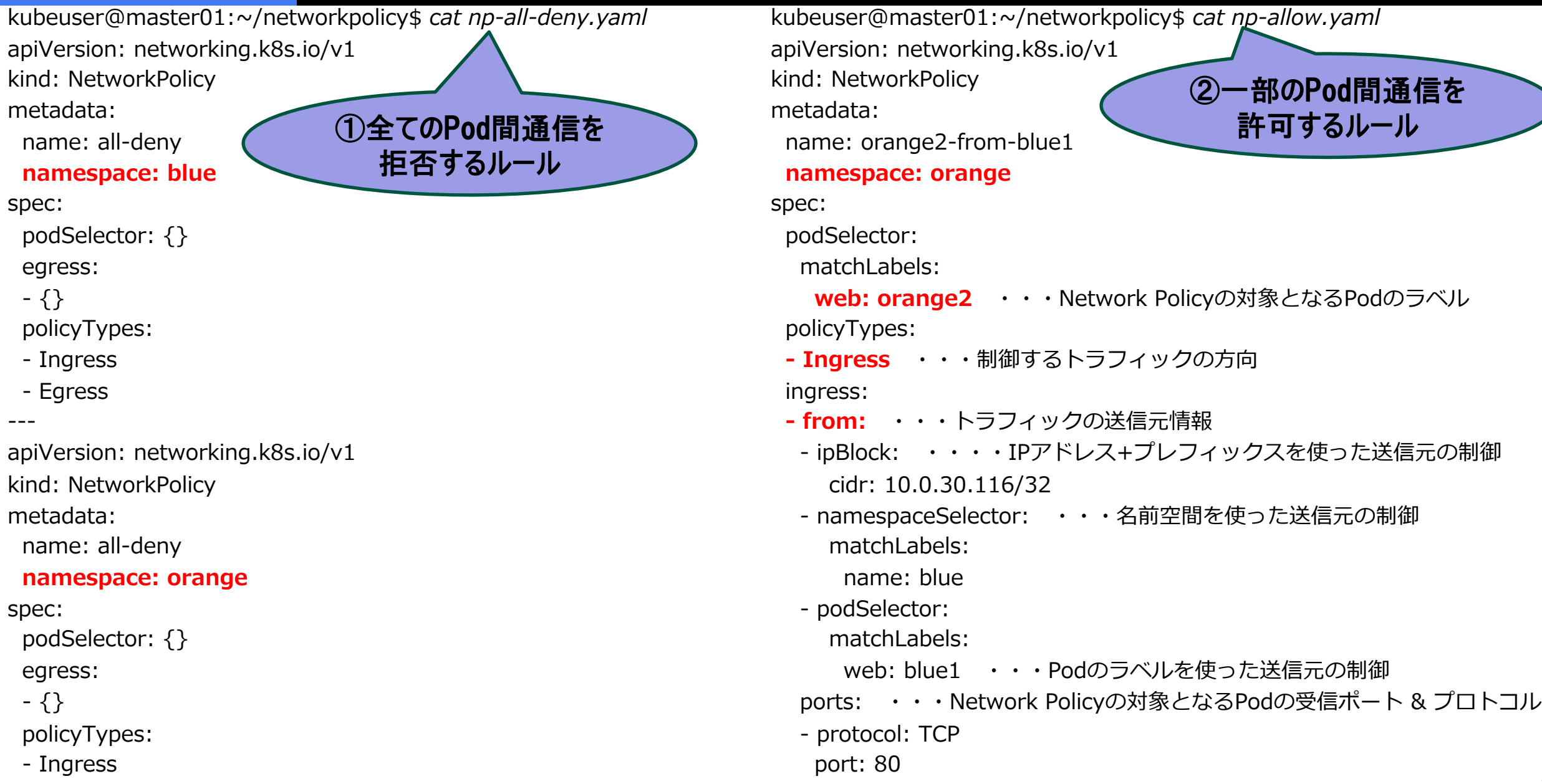

- Egress

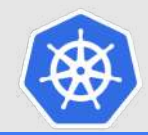

# **Appendix**

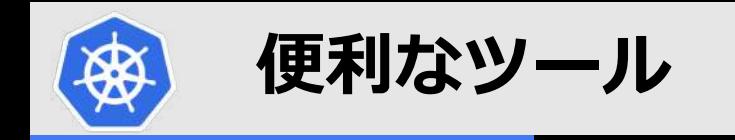

# ■ パケットキャプチャ(ksniff)

### **kubernetesのPod(コンテナ)のパケットキャプチャを取得する⽅法**

<https://www.opensourcetech.tokyo/entry/20230608/1686209551>

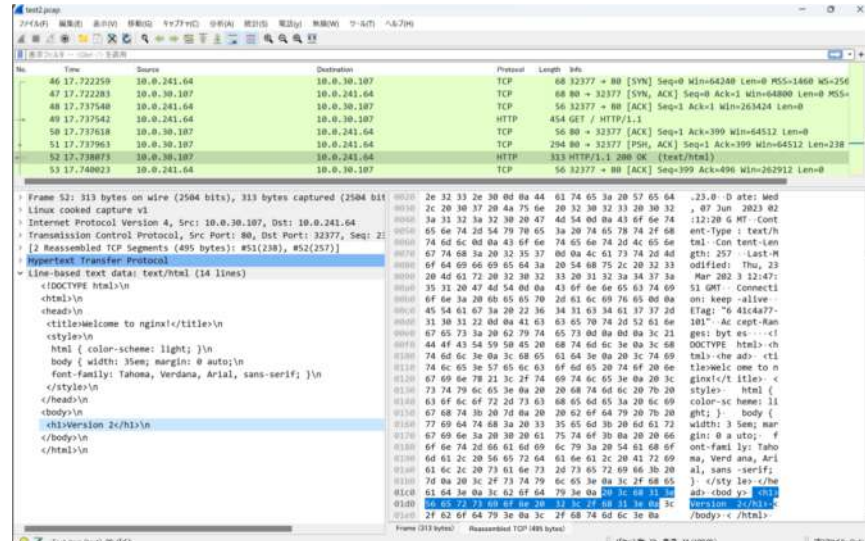

### n **stern**

### **sternを使った複数Podのログ出⼒(kubernetes)**

<https://www.opensourcetech.tokyo/entry/20230425/1682427182>

m8mr nginx 2023/04/25 12:46:14 [error] 31#31: \*4335 open() "/usr/share/nginx/html/favicon.ico" failed (2: No such file or directory). client: 10.0.241.64, server: localhost, request: "GET /favicon.ico HTTP/1.1", host: "192.168.1.51", referrer: "http://192.168.1.51/"<br>nginx-6cbc9bb4f5-pfhfz nginx 10.0.241.64 - - [25/Apr/2023:12:46:14 +0000] "GET / HTTP/1.1 0) Gecko/20100101 Firefox/112.0 nginx-6cbc9bb4f5-pfhfz nginx 2023/04/25 12:46:14 [error] 32#32: \*48661 open() "/usr/share/nginx/html/favicon.ico" failed (2: No such file or directory) client: 10.0.241.64, server: localhost, request: "GET /favicon.ico HTTP/1.1", host: "192.168.1.51", referrer: "http://192.168.1.51/" nginx-6cbc9bb4f5-pfhfz nginx 10.0.241.64 - [25/Apr/2023:12:46:14 +0000] "GET /favicon.ico HTTP/1.1" 404 153 "http://192.168.1.51/" "Mozilla/5.0 (Windo ws NT 10.0; Win64; x64; rv:109.0) Gecko/20100101 Firefox/112.0″"-" nginx-6cbc9bb4f5-jm8mr nginx 10.0.241.64 - - [25/Apr/2023:12:46:15 +0000] "GET / HTTP/1.1" 200 256 "-" "Mozilla/5.0 (Windows NT 10.0: Win64: x64: rv:109 Gecko/20100101 Firefox/112

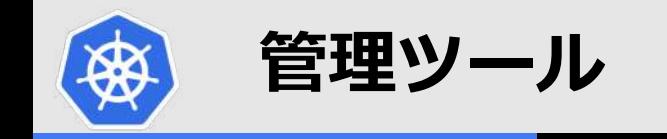

# n **dashboard**

### **kubernetes dashboardを使う**

<https://www.opensourcetech.tokyo/entry/20230329/1680093328>

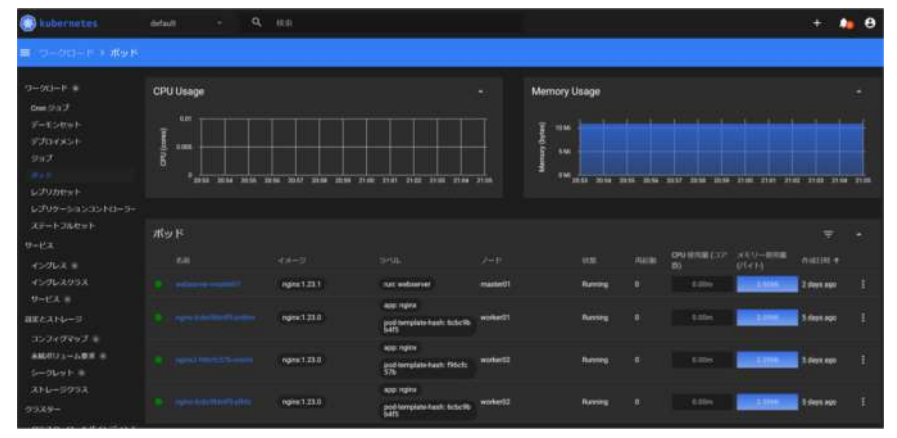

# n **LENS**

### **LENS(開発統合環境)でkubernetesクラスターを操作する**

<https://www.opensourcetech.tokyo/entry/20211216/1639659801>

### n **NewRelic**

#### <https://newrelic.com/jp>

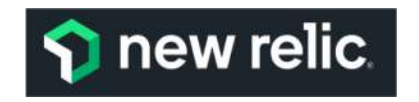

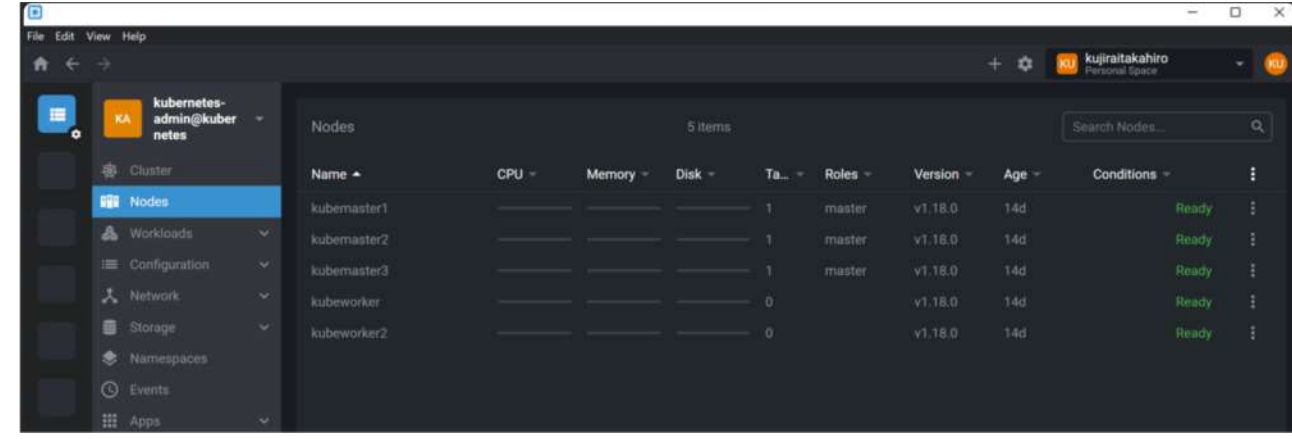

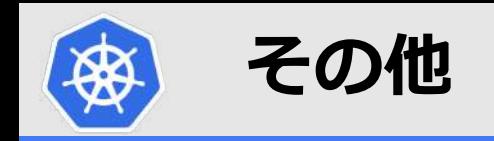

### n **Kubernetesのベータ機能・アルファ機能を使ってみる**

### **Feature Gates**

**<https://kubernetes.io/docs/reference/command-line-tools-reference/feature-gates/>**

Feature gates for Alpha or Beta features

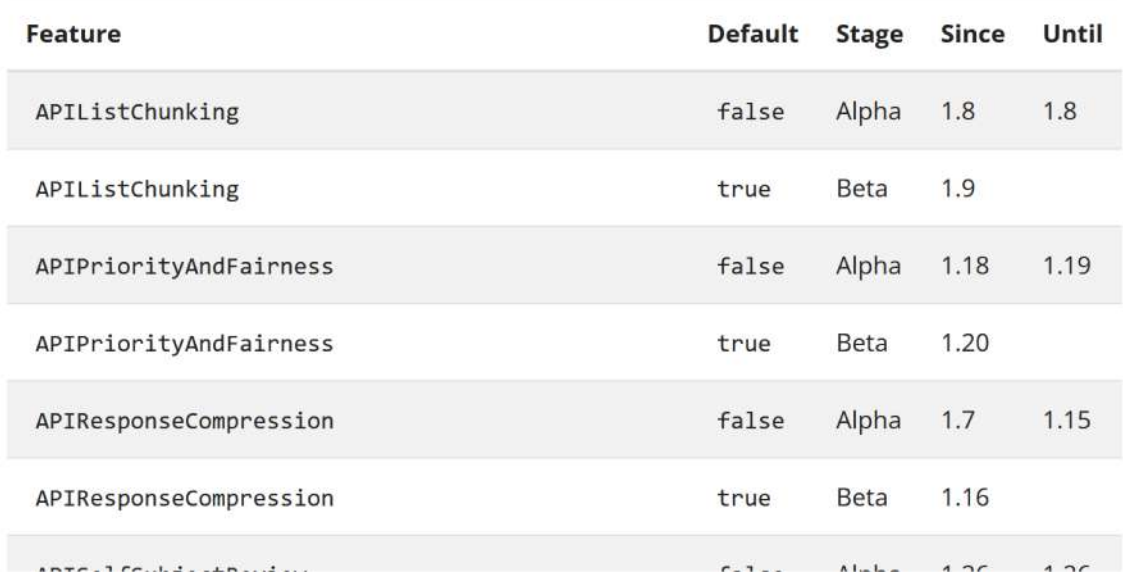

**Kubernetes 1.27の新機能(Feature Gate)を有効化し、InPlacePodVerticalScalingを試してみる <https://www.opensourcetech.tokyo/entry/20230514/1684069660>**

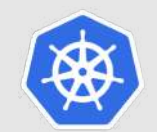

# **コンテナを起動してみる! (改めて見てみましょう♪)**

# kubernetesを使った アプリケーションの起動と公開

<https://youtu.be/MAbY02dwbgw>

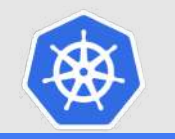

# **ゼウス・エンタープライズからのお知らせ**

# ■ Kubernetes研修(LFS458-JP)やってます! **※講師主導型CKA(Certified Kubernetes Administrator)対策コース**

ZEUS IT TRAINING CENTER ゼウスITトレーニングセンター

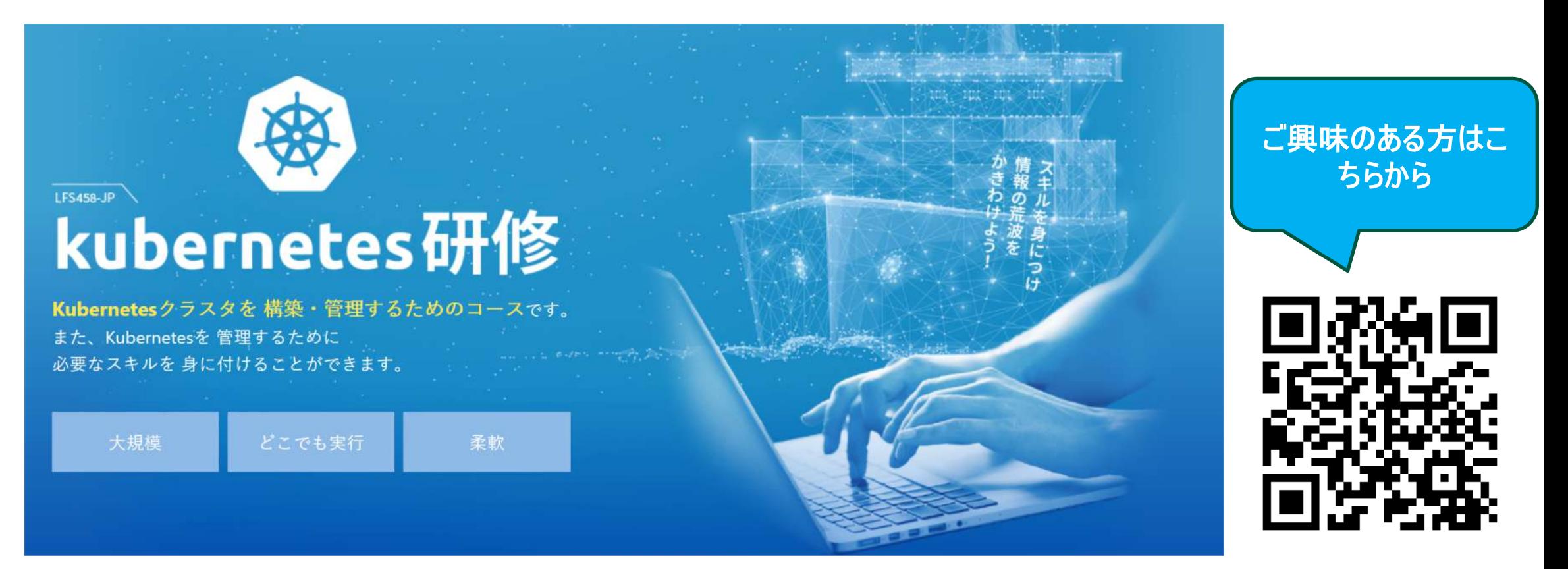

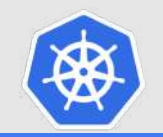

# **イベント運営を一緒にやってみませんか?**

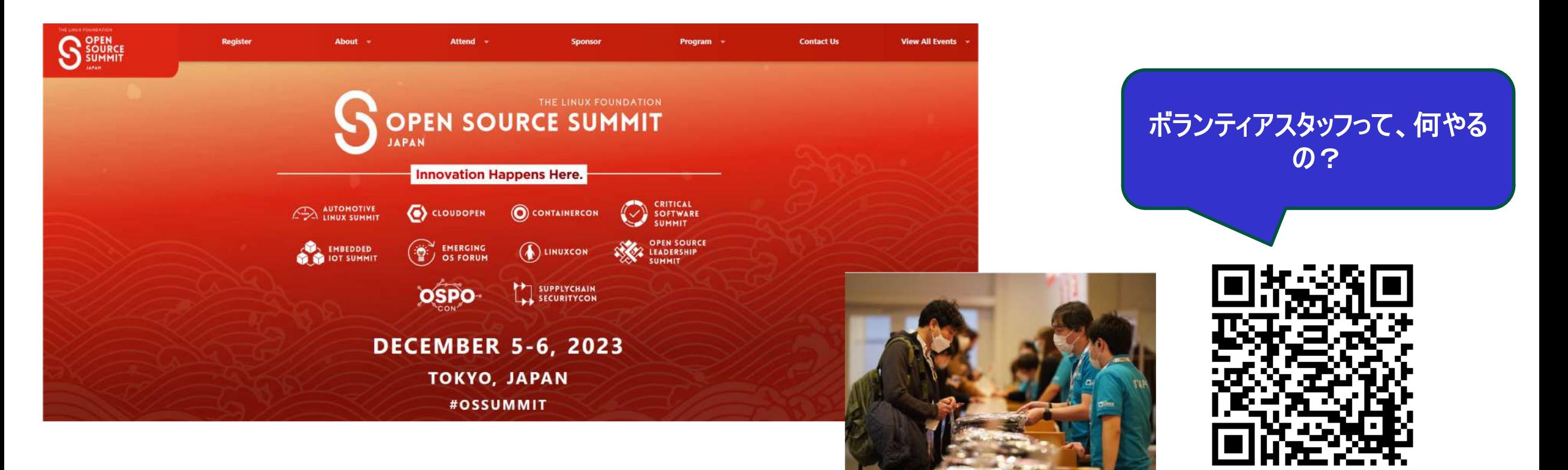

<https://events.linuxfoundation.org/open-source-summit-japan/>

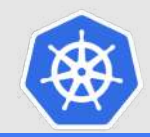

# **ご清聴ありがとうございました♪**

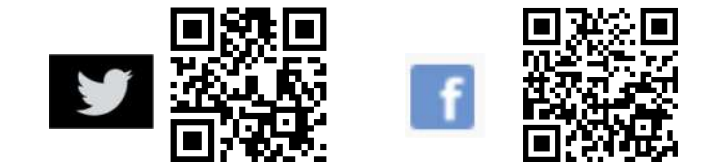